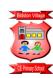

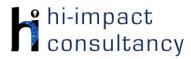

# Bidston Village - Computing across the Curriculum Long Term Planning Map - Y2

This is your long-term overview for Computing. Please add to or amend this plan throughout the year. Underneath each section are the key skills for that area of computing. These can be assessed using the Assessment tracker spreadsheet. More activities and suggestions can be added as other subject areas are added to the plan.

#### T = Tutorial Available

|           | Autumn 1                                                                        | Autumn 2                                                            | Spring 1                                              | Spring 2                                          | Summer 1                                     | Summer 2                                                      |
|-----------|---------------------------------------------------------------------------------|---------------------------------------------------------------------|-------------------------------------------------------|---------------------------------------------------|----------------------------------------------|---------------------------------------------------------------|
| English   | Troll Swap<br>(focus on characters<br>fiction)                                  | The Owl Who was<br>afraid of the dark (non<br>Chronological report) | Major Glad major Dizzy<br>(recount)                   | The Dragon Machine<br>Fiction adventure<br>focusr | Grandad's Secret<br>Giant<br>Fiction (moral) | The Lost Wolf<br>Letter (Letter in role)                      |
| Science   | Materials- features and properties                                              | Materials-changes                                                   | Animal inc. Humans                                    | Plants                                            | Living things and habitats                   | Living things and habitats                                    |
| PSHE      | Being in my world                                                               | Celebrating difference                                              | Dreams and goals                                      | Healthy me                                        | Relationships                                | Changing me                                                   |
| History   | Great Fire gf London                                                            | Remembrance<br>Day/Wilfred Owen                                     | Changes beyond my<br>lifetime technology<br>and games | How has air travel changed over time?             | Rosa Parks                                   | Local person of interest<br>Emily Davidson<br>Lord Leverhulme |
| Geography | Where do I live in the<br>world?<br>What impact do we<br>have on our local area | Atlantic Ocean<br>Fishing pollution and<br>plastics                 | Australia                                             | Compare Australia<br>with Uk                      | Weather                                      | Extreme weather                                               |
| RE        | Good news God                                                                   | Christian community                                                 | Kingdom of God                                        | Forgiveness                                       | Discipleship                                 | Holy Spirit creations                                         |
| Art / DT  | Tudor Houses<br>Solid Structures                                                | Making couscous<br>Charcoal drawings                                | Lever Mechanisms                                      | Aboriginal Art                                    | Couscous dish The beauty of flowers          | Rain gauge                                                    |

©hi-impact Consultancy Ltd 2021

|                    | Ancient Art         |                               | Dreams and nightmares                       |  |  |
|--------------------|---------------------|-------------------------------|---------------------------------------------|--|--|
| Wow Events / Hooks | Making Tudor houses | Plastics/pollution<br>display | Bearded Dragon<br>hatching out of an<br>egg |  |  |

#### **Functional Skills**

(used throughout all areas of Computing)

- F2.1 Be able to enter text using more than one finger, beginning to use both hands.
- **F2.2** Be able to use basic keyboard keys e.g. backspace, space bar, and return.
- **F2.3** Be able to save, retrieve and begin to organise work with support.
- **F2.4** Be able to use a range of methods of interacting with a program e.g. right click, drag and drop, long tap etc. Use double click or tap, pinch to zoom, swipe etc.

## Computer Science

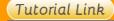

#### **Code Studio**

Code Studio. Create user accounts for class on the website if not created in Y1. Y2 should be working around Course B level, at a pace that is appropriate for the class. We would recommend teaching the whole class one lesson at a time, and using the extension materials to allow more able pupils to progress once they have completed the lesson materials, rather than moving on through the lessons independently. Track and target pupil progress using the built-in pupil tracker. T

CS2.1, CS2.2, CS2.3, CS2.4, CS2.5

The extension activities below are non-essential, but teachers may wish to vary and consolidate learning from Code Studio using additional tools.

Control and **Programming** 

#### Investigate Algorithms Alex the Robot app Recipes for making

sandwiches/pizza.

sequence a set of

flowchart. Possibly

Children use the

Revise sequencing of directional command and debugging from template provided to Year 1. Use logic and reasoning to create instructions, by using a and complete their own/each other's laminate sheets and levels.T CS2.3, CS2.5 use whiteboard pens

#### Hello Ruby

Use Hello Ruby to allow children to investigate different computational concepts without a computer. In the PLAY section are multiple activities with printable resources.

### Box Island app

Solve problems by Introduce Scratch Jr sequencing and app, using the debugging animals sprites to directional create a themed habitat. Choose a commands. If used in Year 1 then focus background (e.g. underwater) and add more on repeat and conditional suitable animals. Use (selection) levels. coding blocks to

Scratch Jr app

#### Scratch Jr app

Recreate the moon landing, have a launch scene where a person moves towards the space rocket, triggering it to blast off. Link scenes to make the rocket move through space

|                         | to allow resources to<br>be reused. <u>Link here</u><br>C\$2.2, C\$2.3, C\$2.5 |                                                                                                    | C\$2.3, C\$2.5 | (Each child can create their own profile or teachers can manually record each child's progress e.g. on ticklist).  CS2.2, CS2.3, CS2.5 | program them to move appropriately in the habitat. Extend by including multiple backgrounds, and adding speech. T CS2.1, CS2.2, CS2.3, CS2.4, CS2.5 | in different ways with additional space themed sprites moving in different ways. Finally, allow the rocket to land on the moon with the astronaut appearing and moving and speaking outside the craft. T CS2.1, CS2.2, CS2.3, CS2.4, CS2.5 |
|-------------------------|--------------------------------------------------------------------------------|----------------------------------------------------------------------------------------------------|----------------|----------------------------------------------------------------------------------------------------|----------------------------------------------------------------------------------------------------|----------------------------------------------------------------------------------------------------|
| Computer Science Skills | CS2.2 Can us<br>CS2.3 Can us<br>CS2.4 Is able                                  | CS2.2 Can use the repeat command (loops) to program more efficiently. CS2.3 Can use logical reasoning to predict the outcome of a sequence of instructions and test the sequence, amending if necessor CS2.4 Is able to make use of simple events e.g. mouse clicks/tap on screen. |                |                                                                                                    |                                                                                                    |                                                                                                    |

#### **Digital Literacy** Tutorial Link **BBC Science: Which BBC Science: What do** Search for and save Mr Haughton's Infant Internet research Internet research images online material do we use? humans need to stay Encyclopedia Begin to use simple Begin to use simple Use Google Image Watch videos and healthy? Find out about Plants. keywords (guided by keywords (guided by Search in Safari (using take part in activities Watch videos and Use QR codes for the teacher) to locate teacher) to locate iPad) for use in Great information about related to materials take part in activities children to launch the information about Fire of London lessons. Rosa Parks in a search extreme weather in a on the BBC Bitesize on the BBC Bitesize app on iPads QR Stuff DL2.3 website. Demonstrate website. Demonstrate link, or save as a web engine. Use childsearch engine. Use Research: Internet how to use the how to use the link if accessing on a friendly search child-friendly search **Exploring Websites** interactive links to interactive links to computer. Devise a engines: T engines: T Use the DKFindOut search for the search for the set of questions to use **Kidrex** <u>Kidrex</u> website to research information needed information needed the different types of Kiddle Kiddle the Great Fire of to answer a query. to answer a query. information (text, **DL2.3 DL2.3** London. Navigate Show how information Show how information video etc). Create a using the search can be presented as can be presented as fact sheet from the function and the links text or images. text or images. information they have

|                                  | within the pages. DL2.1 | Sometimes they can listen to a narration of the text using a 'sound 'button. Draw the children's attention to the help button in the form of a question mark. Discuss how to find out more about this topic or related topics using the links at the bottom of the page. Set the children a second query which needs one of the links to be selected.  DL2.1 | Sometimes they can listen to a narration of the text using a 'sound 'button. Draw the children's attention to the help button in the form of a question mark. Discuss how to find out more about this topic or related topics using the links at the bottom of the page. Set the children a second query which needs one of the links to be selected. | found or use it as part of cross-curricular writing. T Link here DL2.1                                                                                                    |                                                                                                    |                                                                                                    |
|----------------------------------|-------------------------|----------------------------------------------------------------------------------------------------|----------------------------------------------------------------------------------------------------|----------------------------------------------------------------------------------------------------|----------------------------------------------------------------------------------------------------|----------------------------------------------------------------------------------------------------|
| Online Communication and eSafety |                         |                                                                                                    |                                                                                                    | Common Sense Materials Pause and Think Online Students understand that they should stay safe online and use the' Digital Citizens' to teach them how to be safe, responsible, and respectful online. DL2.5 | Jessie and Friends Jessie and Friends Jessie and Friends Episode 3: Playing Games. Jessie, Tia and Mo learn that when playing online games they should keep their personal information private, only talk to people they know in real life and that they can tell an adult they trust if anything happens that makes them worried. DL2.5 | Common Sense Materials Internet Traffic Lights. Using a fun traffic light activity, students learn how to identify "just right" content, giving them the green light to learn, play, and explore the internet safely. DL2.5 |

| Modelling and<br>Simulations | Great Fire of London Simulation Use the link below to find out what the Great Fire of London was really like. Follow the story and explore different artefacts from the time. Link here DL2.4 | Google Earth Explore Australia on Google Earth. Compare human and physical features at different scales. Use search tools, street view zoom and navigation tools. This could be done in a Geography lesson or as a whole-class starter. T Link here DL2.4                                                                                                    | Habitat simulations Use the 'Build A' links below to allow pupils to explore designing different appropriate habitats for specific animals.  Build a biome Build a habitat TopMarks DL2.4  Animals in the local habitat Use the RSPCA's school grounds animal activity to explore what kinds of animals they may find around the school grounds and investigate how to create an animal friendly school environment. DL2.4 |  |  |
|------------------------------|----------------------------------------------------------------------------------------------------|----------------------------------------------------------------------------------------------------|----------------------------------------------------------------------------------------------------|--|--|
| Digital Literacy Skills      | DL2.2 With support, be able to share p<br>DL2.3 Be able to use a search engine<br>DL2.4 Be able to make changes in a p<br>DL2.5 Be able to explain online danger                              | lently navigate to the right information on a website using links or buttons.  e to share pictures or work to an online platform.  rch engine to search for given information, if necessary using keywords provided by the teacher.  langes in a model/simulation and use them to make and test predictions.  Inline danger and begin to be responsible for their actions online including saying what personal information atteand explain why it is important to discuss their use of technology with an adult. |                                                                                                    |  |  |

# **Information Technology**

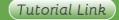

**Word Processing and Desktop Publishing** 

Pic Collage app Design a poster about materials, combining text and photos. Add photos from the camera roll, or use the in app search tool. Organise the photos and add text captions. Format writing style and

Pic Collage app

Write a story arc about the Atlantic Ocean. Focus on word processing and formatting skills. They could also take an image of themselves and import into the app, cutting themselves out of the **Book Creator** 

Use the app or website to create an eBook linked to Australia, combining text and images. Ask your technician to generate an email address to create an account for the lesson. Pupils will need **Primary Writer app** 

Word Process their own pieces of writing and select an appropriate background for the content of the writing. Focus on capitalisation, punctuation and spacing.

Microsoft Word/Google Doc

Begin to use a word processor to present a poem from previous extreme weather, lessons. Begin with capitalisation and one space between words. Show automatic wrap around at the end of

**Book Creator** 

Use the app or website to create an eBook linked to combining text and images. Ask your technician to generate an email address to create an account for the

©hi-impact Consultancy Ltd 2021

|            | colour. Revise capitalisation and use of spaces between words. Edit and delete to make improvements. Change the background. Review periodically with respect to an audience. Save work to the camera roll once complete. IT2.1, IT2.2, IT2.3  Purple Mash Use writing projects for the Great Fire of London. IT2.1, IT2.2 | classroom and inserting into an ocean image. IT2.1, IT2.2, IT2.3                                                                                                    | to login with this (potentially do this for them). Add text and once selected use the "i" button to format. Use the add button to import images using the search option. Add voice recordings as well. Extend to additional pages, and use the play button to read back pupils' work. T | IT2.1                                                                                                    | a line, but how to use return to force a new line if required. Highlight individual words and format: bold, italic, underline, colour and size.  IT2.1                                                                                      | lesson. Pupils will need to login with this (potentially do this for them). Add text and once selected use the "i" button to format. Use the add button to import images using the search option. Add voice recordings as well. Extend to additional pages, and use the play button to read back pupils' work. T |
|------------|----------------------------------------------------------------------------------------------------|----------------------------------------------------------------------------------------------------|----------------------------------------------------------------------------------------------------|----------------------------------------------------------------------------------------------------|----------------------------------------------------------------------------------------------------|----------------------------------------------------------------------------------------------------|
| Multimedia | Shadow Puppet Edu Add pictures saved from Safari about the Great Fire of London to the app. Add captions to the photos. Record a narration of their knowledge to create a film. Once they have saved their work, review and decide how to make improvements. IT2.1, IT2.2, IT2.3, IT 2.4                                  | Morfo or Chatterpix Kids Apps Animate still images of different materials 'speak' to explain their different properties and origins. Save images from Safari, import into the app and morph, and then record a voiceover. T IT2.2, IT2.4 | Doodle Buddy app Design and create Australian digital art. Add a background. Focus on colour choice, line width and style. Encourage pupils to mix colours for effect. Introduce the undo button. Add stamps to embellish. Save work onto the camera roll. IT2.2                        | Koma Koma app Create a stop animation movie to show plants growing. Use the app to take a series of images with slight movements between frames. Use plasticine, craft material or drawings. IT2.2, IT2.3, IT2.4  Green Screen Film children into scenes from Australia, explaining facts that they have learned. Use the Dolnk app to film and edit scenes. (Paid app) IT2.4 | Purple Mash 2Explore Record simple musical melodies. The activity allows the user to play and record simple melodies by clicking on the instruments. IT2.4  Voice Record app Record poetry readings. Listen back and redo to improve. IT2.4 | Purple Mash  2Sequence  Look at layering instruments, looping a series of 8 beats into a repeating pattern.  IT2.4                                                                                                    |

| Data Handling                    | Use <u>2Question</u> database to id purposes. Ques | anching Database to create a branching entify materials for different stions being answered by pupils d waterproof material? Do you y material? Etc | Graphs Make graphs linked to maths using 2Count and 2Graph or the Math is Fun online tool. IT2.5                                                                                                    | Database Animal database website Use the database to search for different animals that have been selected by the teacher. Search by name, location, group or whether they are endangered. Children can find information and answer specific questions about the found animals.  IT2.5  BBC Maths game to organise animal data. IT2.5 |  |
|----------------------------------|----------------------------------------------------|----------------------------------------------------------------------------------------------------|----------------------------------------------------------------------------------------------------|----------------------------------------------------------------------------------------------------|--|
| Information Technology<br>Skills | IT2.1<br>IT2.2<br>IT2.3<br>IT2.4<br>IT2.5          | Be able to use simple tools within resize, and flip, and exploring endeather to sequence and arrange able to select and record m                    | producing text, can add and edit text, considering style, colour, layout and font.  In producing text, can add and edit text, considering style, colour, layout and font.  In producing text, can add and edit text, considering style, colour, layout and font.  In producing text, can add and edit text, considering style, colour, layout and font.  In and flip, and exploring effects such as symmetry.  In and flip, and exploring effects such as symmetry.  In and flip, and exploring effects such as symmetry.  In and flip, and exploring effects such as symmetry.  In and flip, and exploring effects such as symmetry.  In and flip, and exploring effects such as explored explored ex |                                                                                                    |  |